## **Инструкция по проведению исследования общественного мнения среди граждан Российской Федерации**

- 1. Зайти по адресу [http://eo.edu.ru](http://eo.edu.ru/)
- 2. Выберите муниципалитет, в котором вы живете.

#### **2.1. Способ 1:**

- выберите Федеральный округ

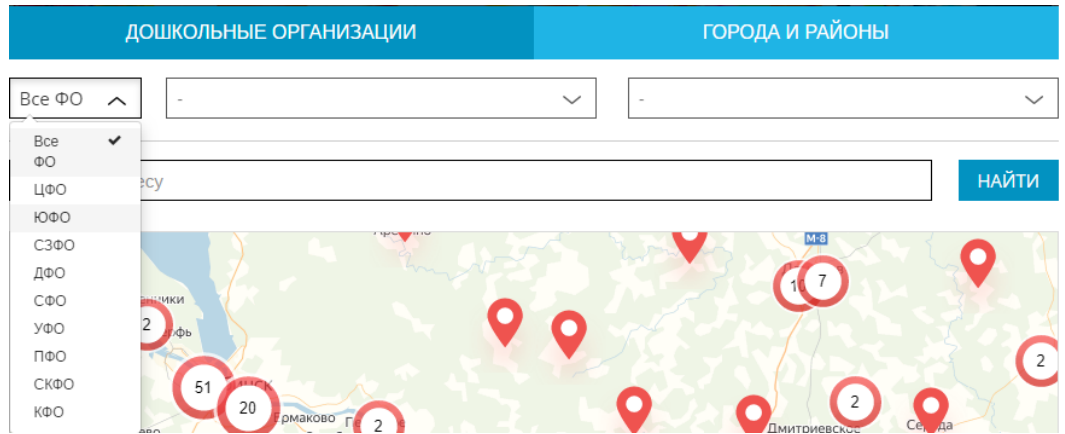

### - выберите субъект Российской Федерации

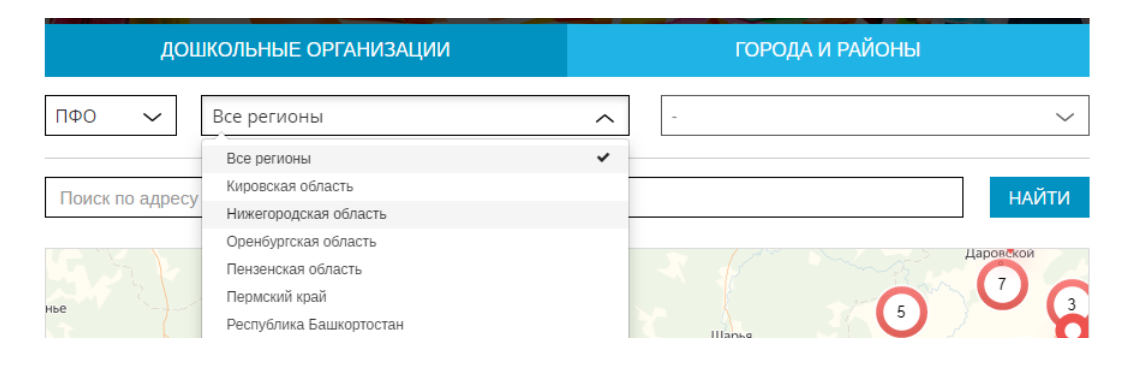

### - выберите район или город

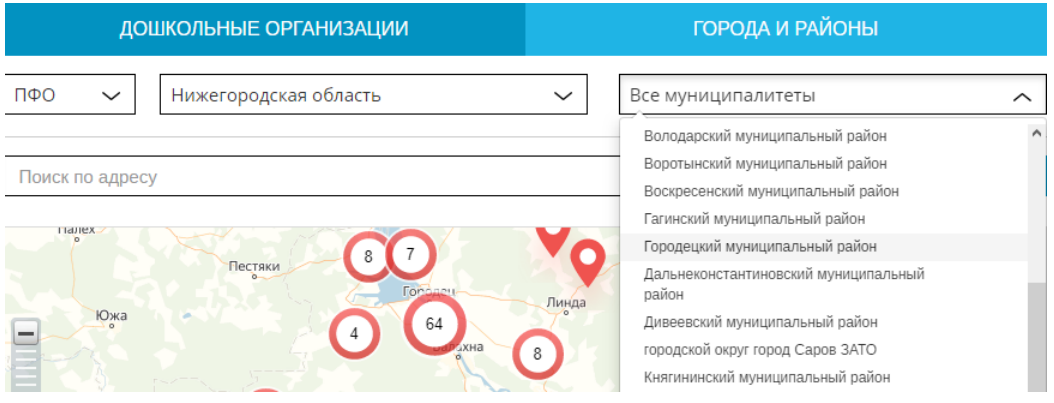

# **2.2. Способ 2:**

- введите адрес расположения дошкольной организации или адрес вашего проживания и нажмите кнопку «Найти»

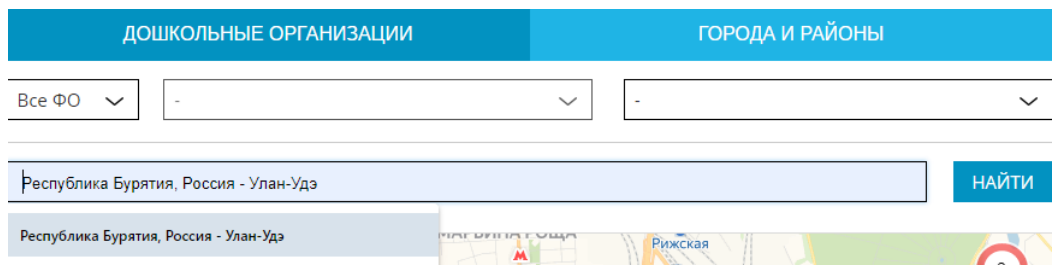

#### **2.3. Способ 3:**

- переместите карту «мышкой» в место вашего проживания

3. Выберите дошкольную организацию путем нажатия левой кнопкой мыши на красный булит.

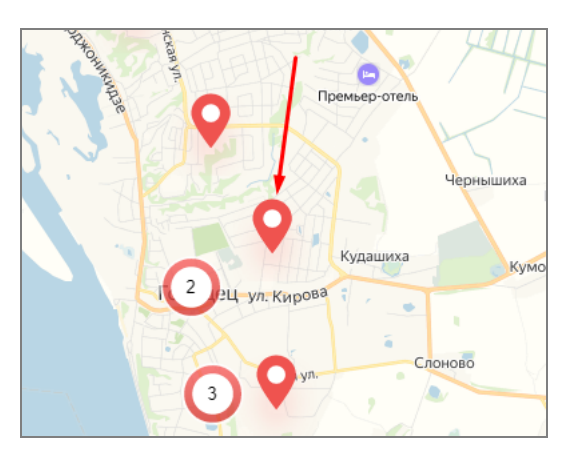

4. Нажмите кнопку «Оставить отзыв»

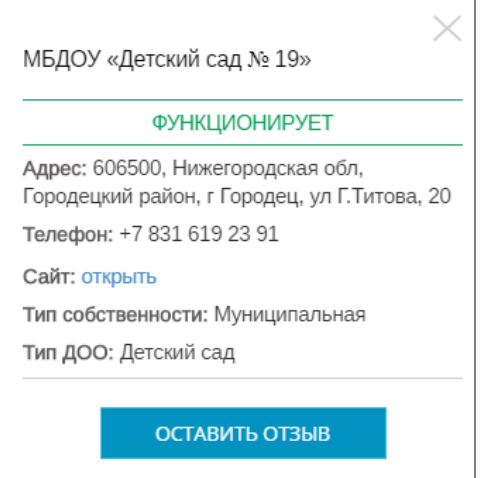

- 3
- 5. Авторизуйтесь через одну из социальных сетей

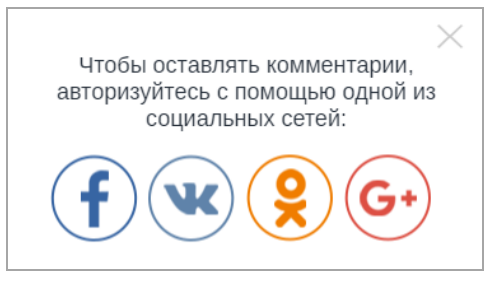

6. Оцените выбранную организацию. При желании вы можете написать комментарий и добавить фотографии

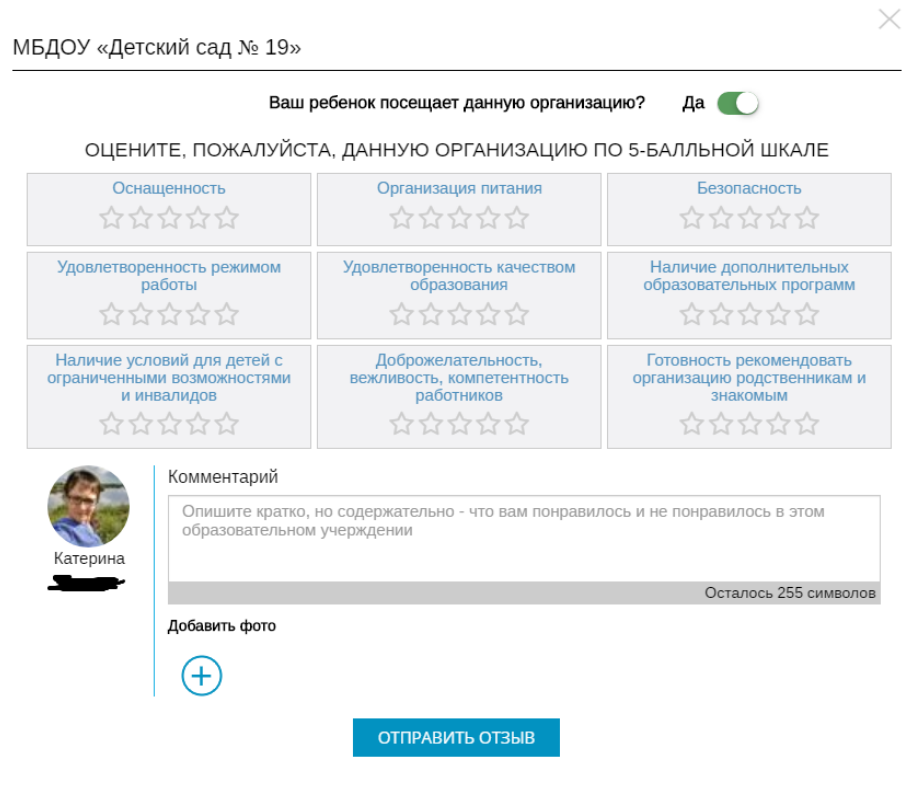

7. Нажмите кнопку «Отправить отзыв»

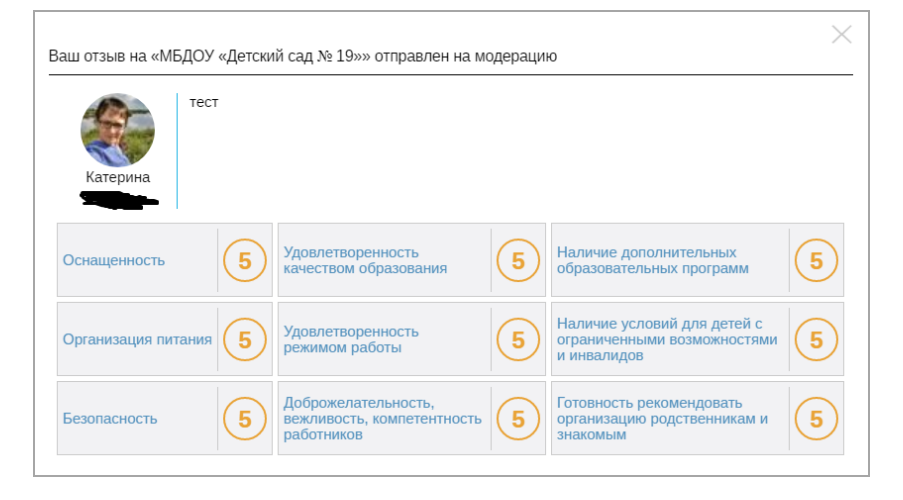

**СПАСИБО ЗА УЧАСТИЕ В ИССЛЕДОВАНИИ!**